# Pre-install Wave Add-ins on the UCM63xx

### **Overview**

Users can pre-install the Wave add-ins on the UCM Web UI for all extension users or some specific extension users. For example, users can pre-install the Google Drive add-in for all extension users' clients.

Before using this feature, the current UCMRC plan of the UCM device needs to obtain the third-party add-in permissions. All paid plans contain the thirdparty add-in permissions.

### Firmware Version Requirements

UCM63xx Firmware Version: V1.0.21.X or later version.

Wave Desktop Application Version: V1.21.X or later version.

### Steps

- 1. Log in to the Web UI of the UCM63xx device as an administrator.
- 2. Go to **Maintenance → User Management → User Portal/Wave Privileges** page, when the user tries to add permissions or edit permissions, the user can select the pre-install add-ins. Please refer to the screenshot below:

#### **Note**

To learn more about UCM RemoteConnect Service, please refer to the following link: <https://ucmrc.gdms.cloud/ucmrc>

#### **Note**

Please note that only Wave Desktop client supports Wave add-in features.

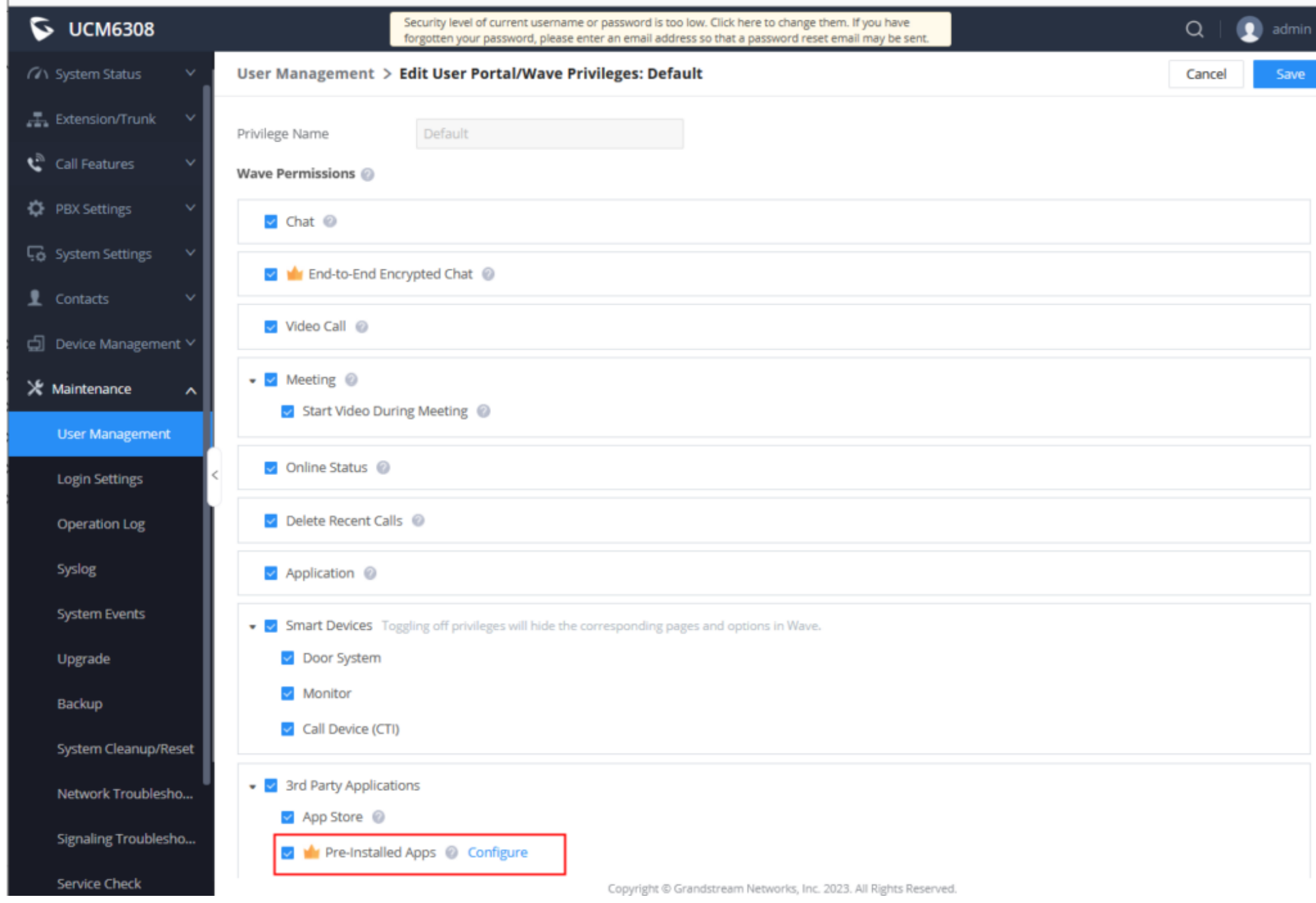

3. Click the "Configure" button to access the "Configure pre-installed apps" configuration page, and the user can click the "Add Plugin" button to add the preinstalled add-ins. Please refer to the section "Wave Add-in and Parameter Configuration Rules" for details.

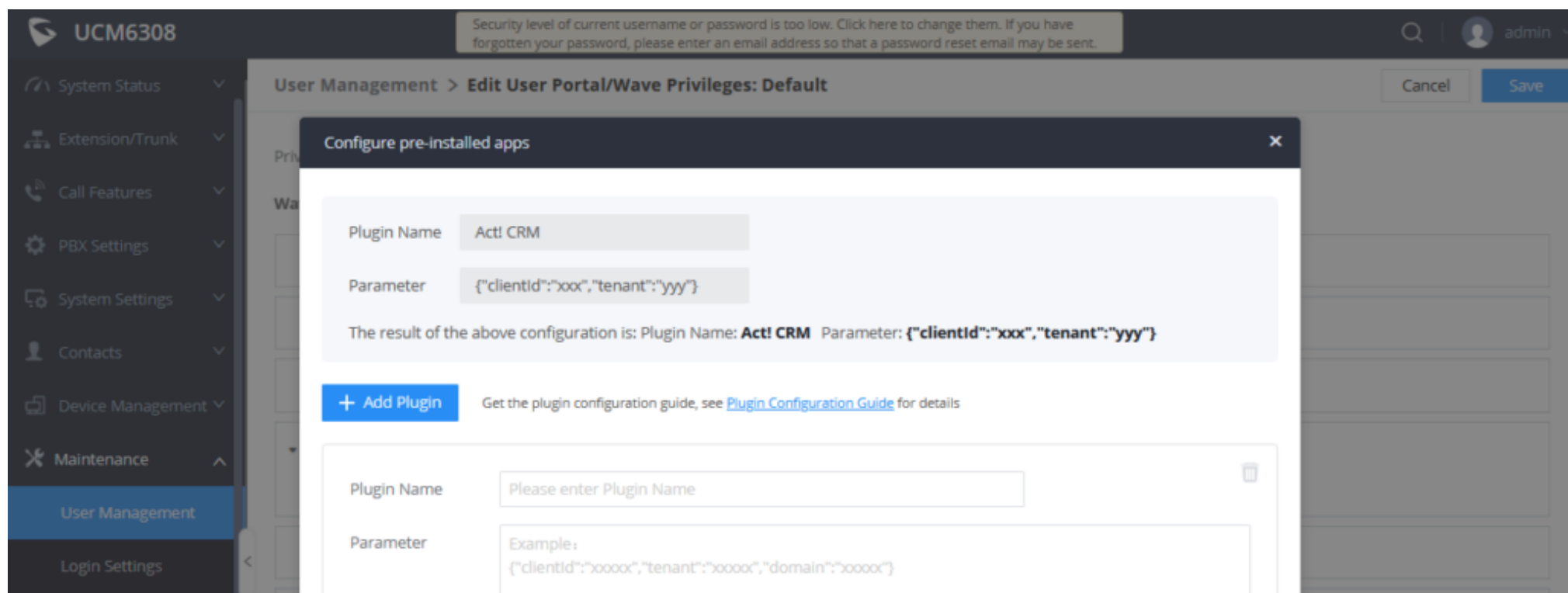

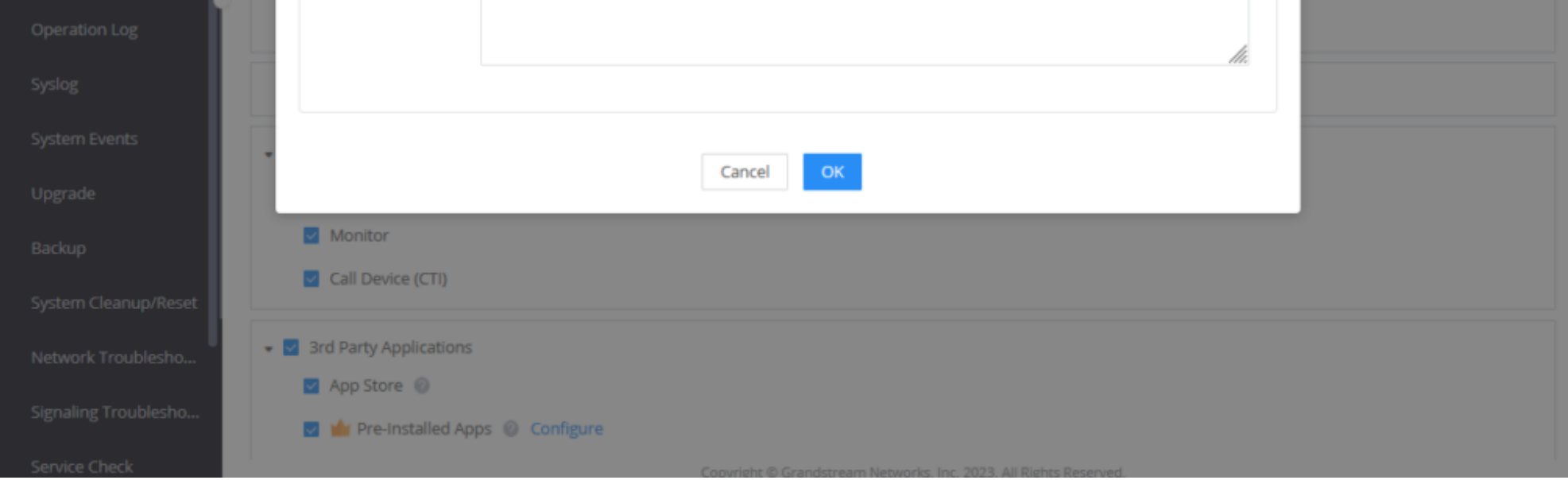

4. After the permissions are saved, the administrator can access the extension management page and configure the permissions for multiple extensions or a specific extension. When the extension user logs in to the Wave Desktop application, it will automatically install the configured add-ins and log in with the preset parameters.

## Wave Add-in and Parameter Configuration Rules

The following table describes the add-ins supported by the Wave Desktop client and related parameters:

#### **Note**

- 1. If the user has already logged in the configured extension through Wave Desktop application, and the administrator deletes the pre-installed add-in for this extension, the user will not be affected, which means the add-in will not be removed. However, under the same scenario, if the administrator adds a new preinstalled add-in for this extension, the user will be affected, which means the newly added add-in will be added to the user's Wave Desktop application after login.
- 2. If the administrator edits the parameters of the add-in, it will take effect immediately. The extension user with this permission will be logged out and the new parameters will be reloaded.

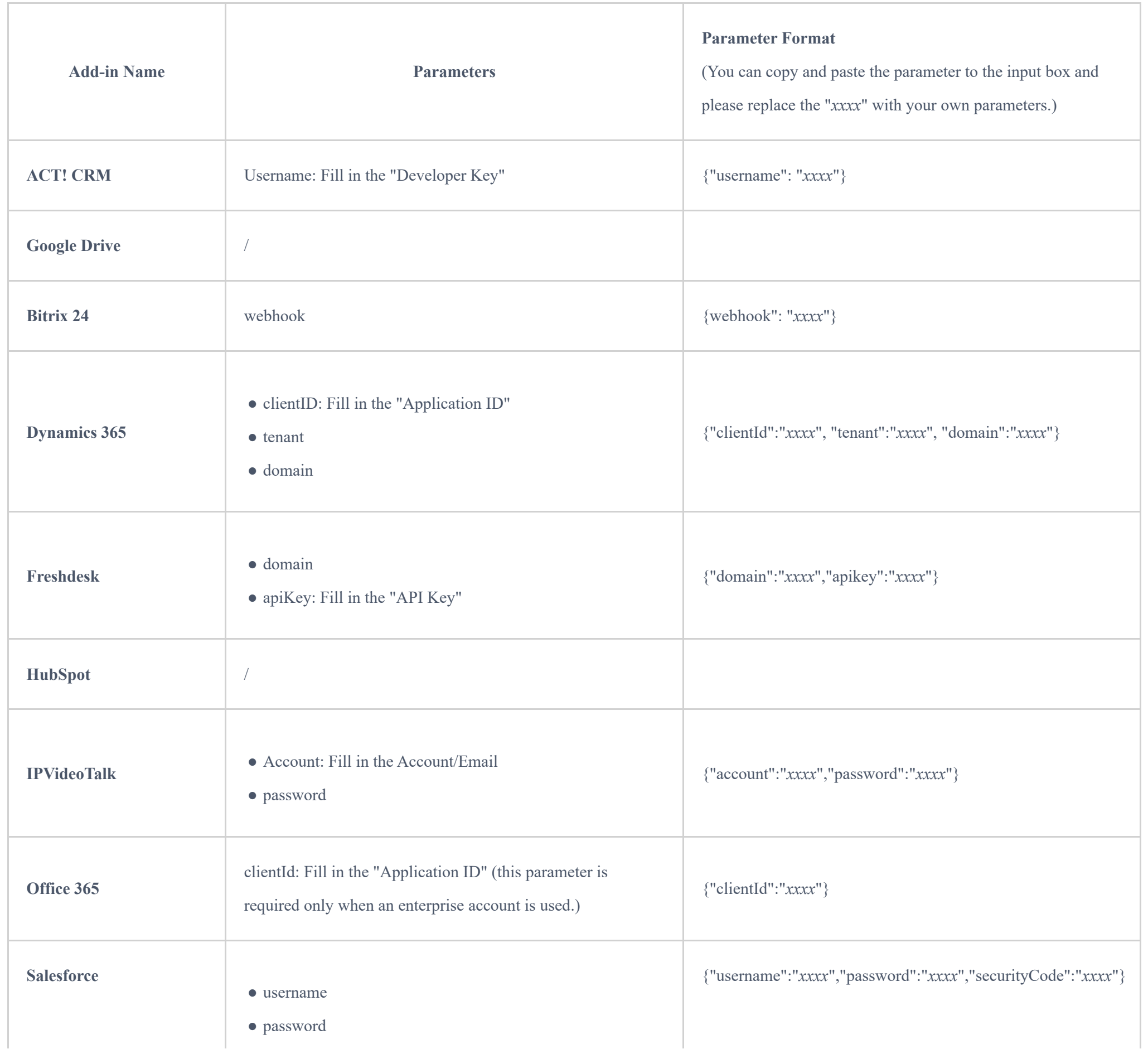

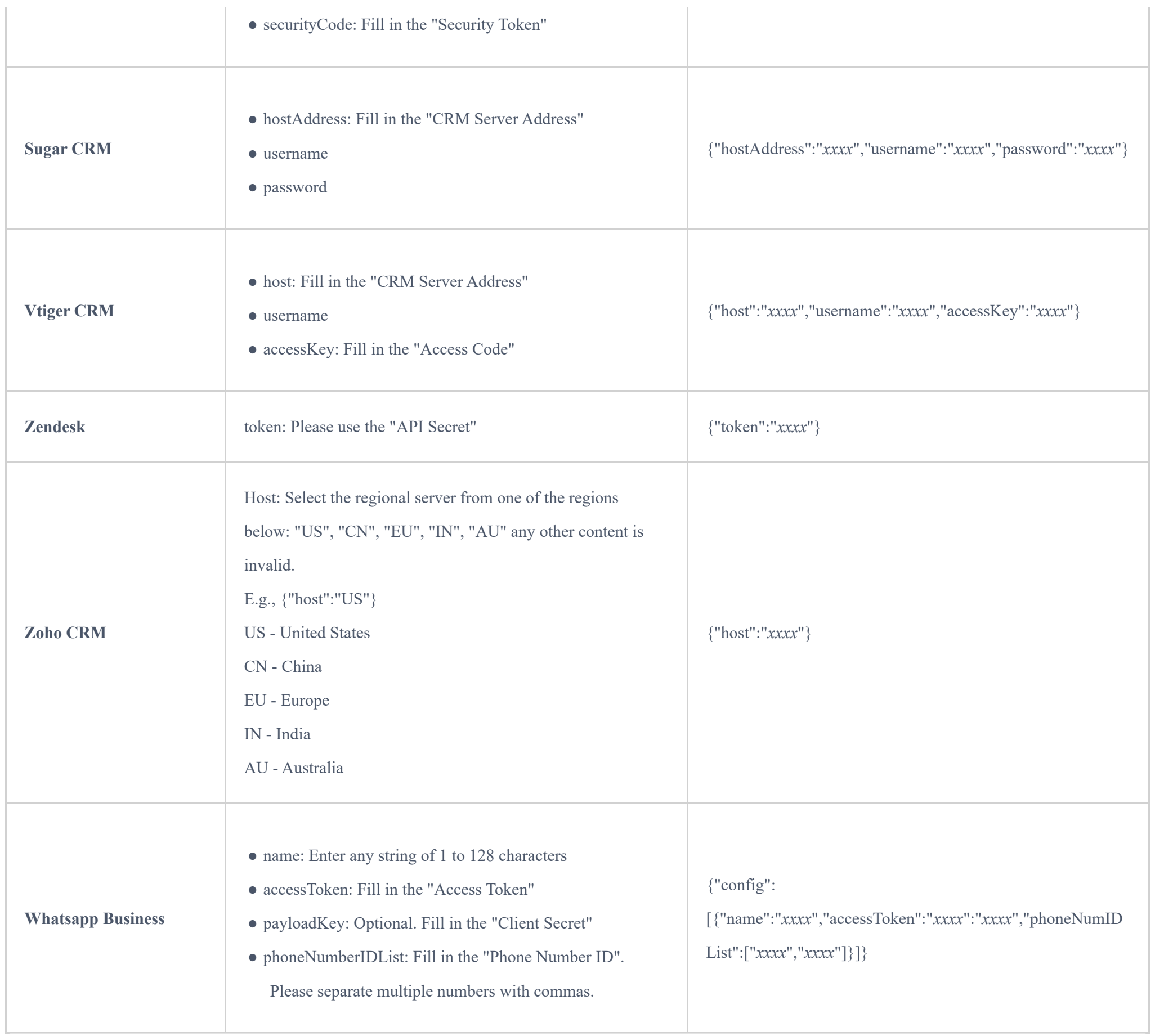

#### **Note**

1. You can set only some parameters, and the ignored parameters can be removed. For example: {"clientId":"*xxxxx*","tenant":"*xxxxx*","domain":"*xxxxx*"}, if the user does not want to fill in the domain, the following parameters can be used: {"clientId":"*xxxxx*","tenant":"*xxxxx*"}

2. For how to obtain and fill in the parameters for each add-in, you can check the Wave add-in user guide to obtain the corresponding instructions:

[https://documentation.grandstream.com/results-page/?wd\\_asp=1&asp\\_s=Add-ins&exact=true&category=IP-PBX%20%26%20UCM6300%20Ecosystem](file:///C:/Users/Ilias/Downloads/_wp_link_placeholder)